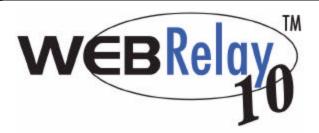

## Basic Setup Steps:

- (1) Connect unit to power and network only.
- (2) Set up a computer on the same network to configure WebRelay-10<sup>™</sup>. To do this, set the IP address of the computer to 192.168.1.50 with a netmask of 255.255.255.0.
- (3) Configure WebRelay- $10^{\text{TM}}$  using web browser. Do this by pointing browser to

http://192.168.1.2/setup.html.

Password is webrelay (all lower case).

(4) Set the permanent IP address in the configuration page. Restart WebRelay- $10^{TM}$  (remove power, re-apply power).

After restarting the unit, set your computer back to it's original settings and access WebRelay- $10^{\text{TM}}$  at its new IP address.

(5) Connect relay contacts.

## **Quick Start Guide**

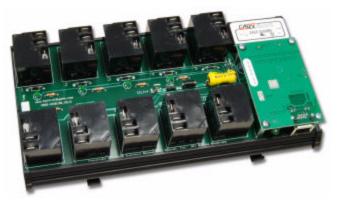

## Factory Default Settings

IP Address: 192.168.1.2 Subnet Mask: 255.255.255.0

Control Web Address: http://192.168.1.2

Setup Web Address: http://192.168.1.2/setup.html

Username: *no username required* Control Password: *no password set* 

Setup Password: webrelay (all lower case)

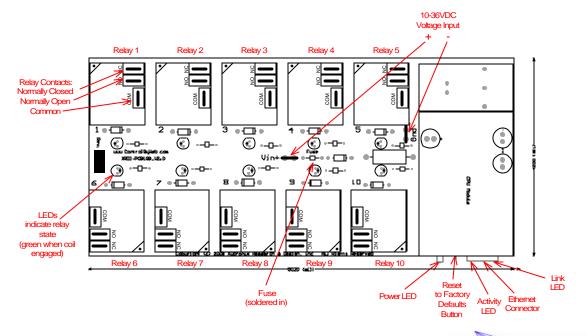

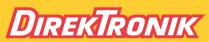

Direktronik AB tel. 08-52 400 700 www.direktronik.se

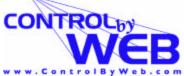

a division of...

Xytronix Research & Design, Inc. North Logan, Utah, USA